## *Adobe Photoshop CS3 Tool Box*

## **Adobe Photoshop Tools**

Marquee (M) – Use to select basic geometric areas

Quick Selection (W) – quickly paint a selection using an adjustable round brush tip

Magic Wand (W) – Use to select areas based on pixel color (use tolerance to increase/ decrease sensitivity)

Heal (J) – Samples from the image and uses data to merge existing image information

Stamp (S) – Used to sample the image and paint using sampled information (to sample: option+click)

Eraser (E) – Erases based on brush size and opacity

Blur, Smudge, Sharpen  $(R)$  – Pushes around  $\blacksquare$ and distorts pixels; Sharpen: "sharpens" affected pixels

Type (T) – Make adjustments via Character palette

Eyedropper (I) – Use to sample color, its value, and X, Y coordinates

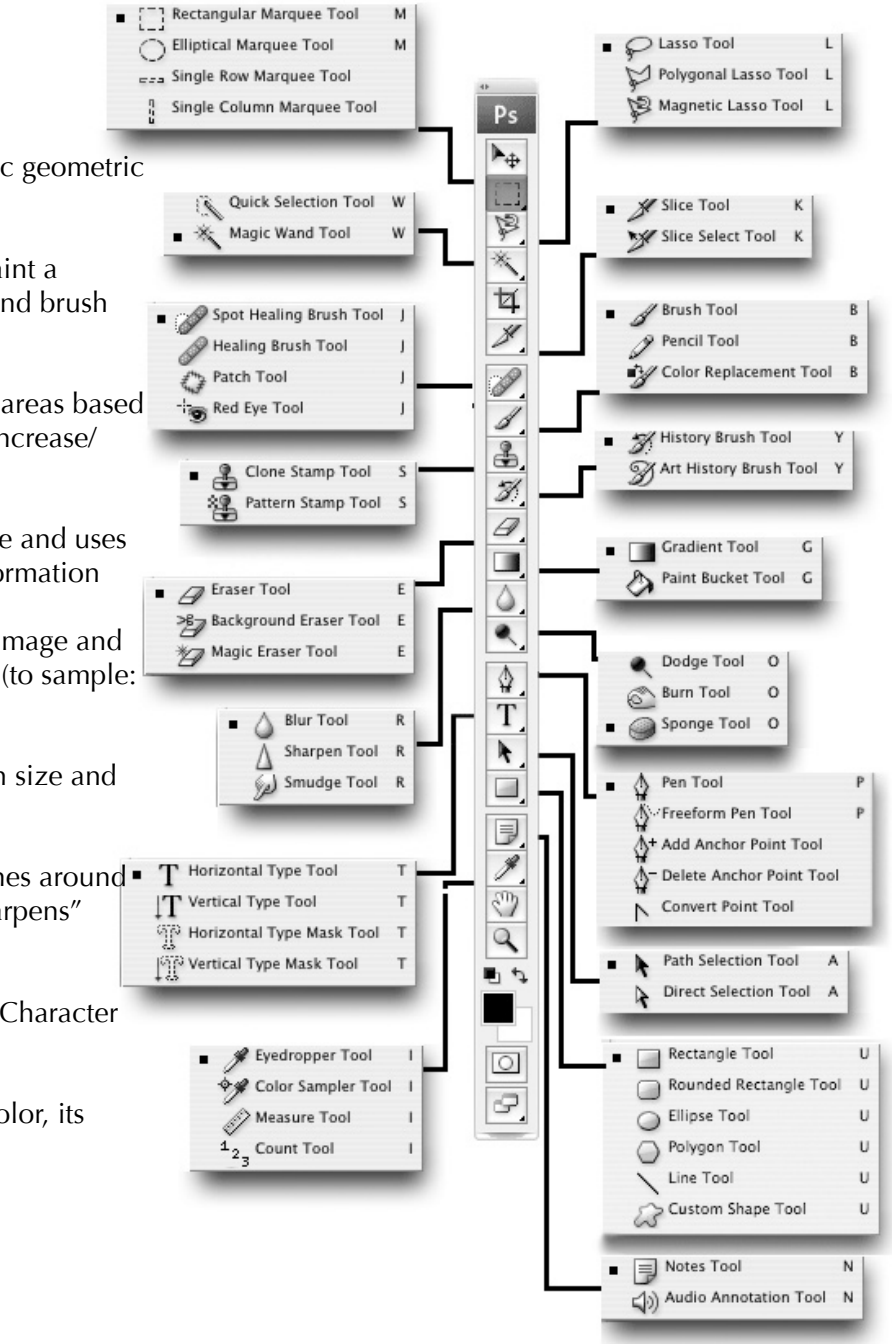

Lasso (L) – Used to select straight-edged and freehand segments, Magnetic Lasso snaps to the edges of a defined area

Slice  $(K)$  – Use to partition image for use on web

Paint Brush  $(B)$  – Used to "paint" with selected brush style, size, and color

History Brush (Y) – Uses history palette information to paint from previous states

Gradient (G) – Creates color gradients based on foreground/background colors or customized via gradient options palette

Paint Bucket (under gradient) – Used to fill selected area with color in foreground

Dodge/Burn (O) – Decrease/Increase density of tonal values variably via brush size and exposure palettes

Sponge (O) – Saturate or Desaturate colors via brush size and exposure palettes

Pen  $(P)$  – Use to create complex vector shapes and paths

Path Selection (A) – Select a path made with a pen tool

Shape (U) – Create vector-based shapes

Notes (N) – Create notations within your image